# 产品简介

安全组是一种虚拟防火墙,具备状态检测和数据包过滤能力,用于在云端划分安全域。通过配置安全组规 则,您可以控制安全组内云服务器的入流量和出流量。

目前阿帕云安全组支持KVM以及Hyper-V∏KVM受控端需安装2.0.0.6版本及以上∏Hyper-V受控端需安 装2.0.0.9版本及以上。

### 规则说明

建立数据通信前,安全组逐条匹配安全组规则查询是否放行访问请求。一条安全组规则由优先顺序、规则 方向、行为、协议类型、授权IPN目标端口等属性确定。

优先顺序:优先级的取值范围为1~100, 数值越小,代表优先级越高;

规则方向:专有网络VPC支持入方向和出方向;

行为:支持允许、拒绝两种访问策略;

协议类型[TCP[IUDP[ICMP[]

授权IPI支持设置IP地址段;

目标端口:应用或协议开启的端口;

## 使用说明

安全组默认没有添加任何规则,即视为全部安全放行,如需添加默认规格,请客户前往【生产>云服务器> 宿主机管理】中自行添加

#### 预装策略

安全组预装策略:在宿主机创建预装策略,平台会在客户开通云服务器时,创建默认安全组。默认安全组 为普通安全组,网络类型和云服务器一致。

注意:安全组仅支持KVM以及Hyper-V线路;

位置:生产>云服务器>宿主机管理

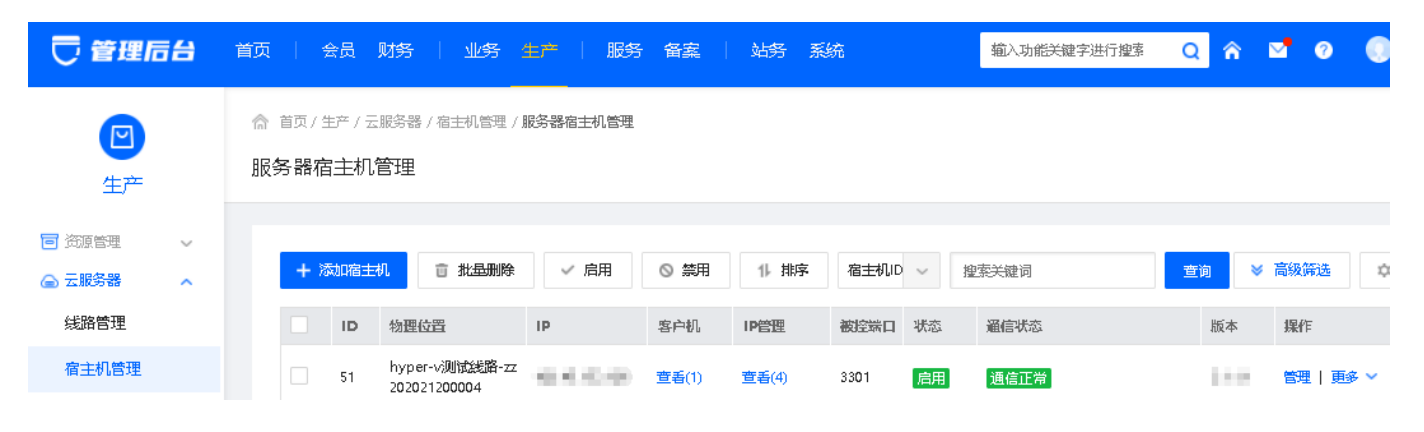

点击【宿主机管理】进入【安全组】即可管理安全组

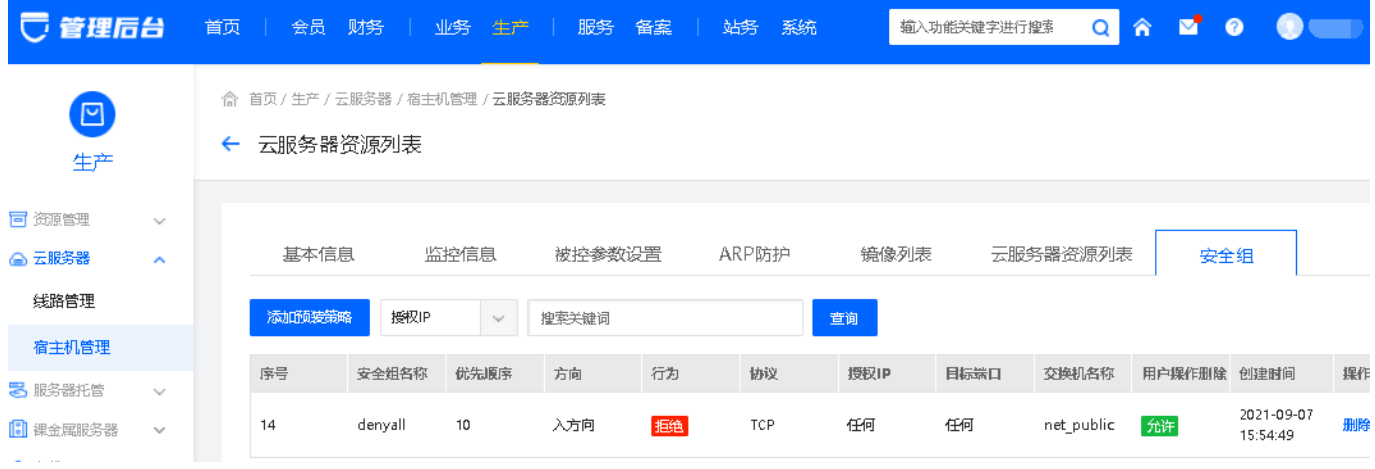

# 点击【添加预装策略】根据提示直接添加预装策略;可选择用户是否操作删除;

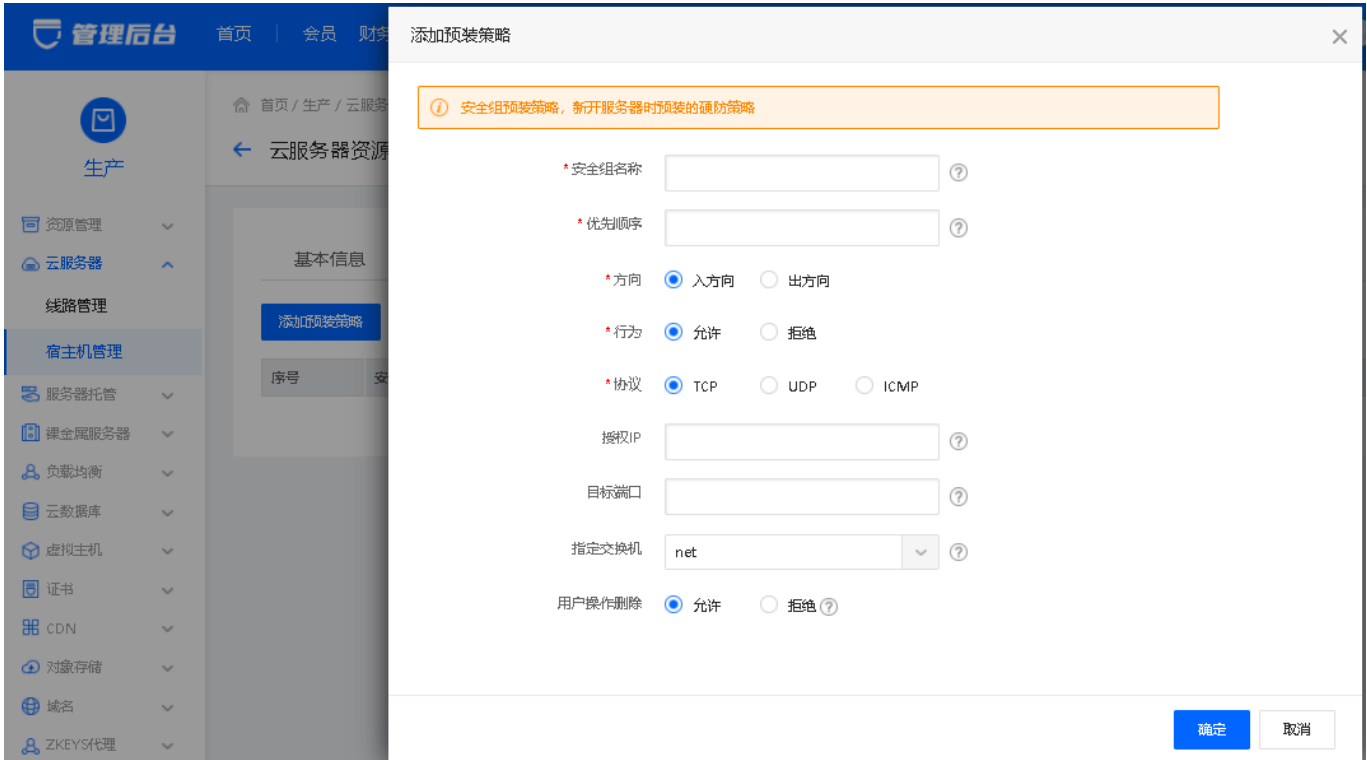

安全组功能开放

后台需在安全组开启安全组功能,用户才可使用该功能;

位置:生产>云服务器>线路管理

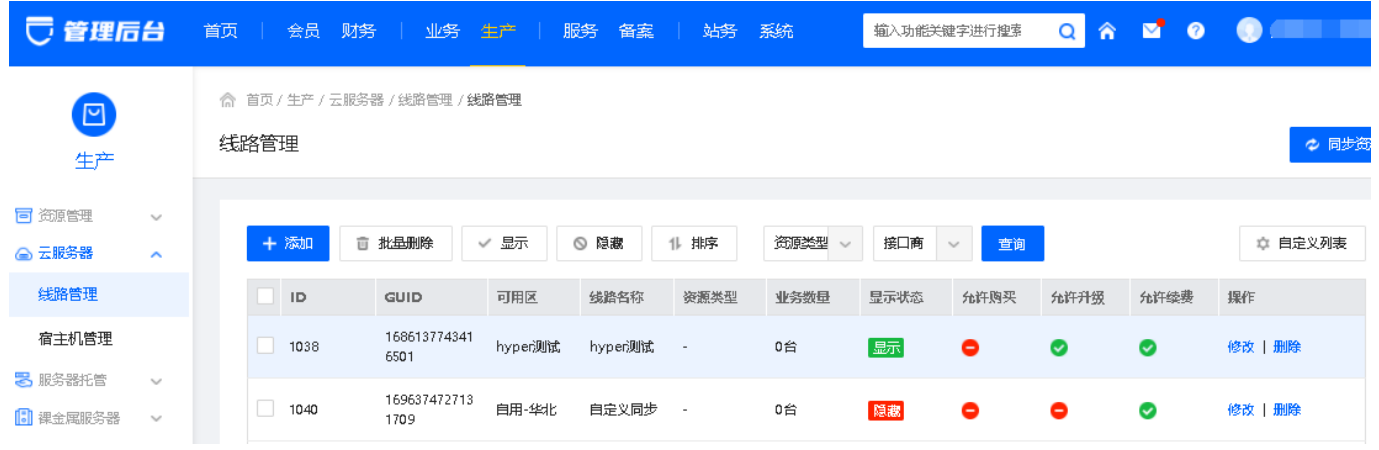

点击【添加】或者【修改】进入线路设置页面;点击勾选安全组,保存后即可开通;

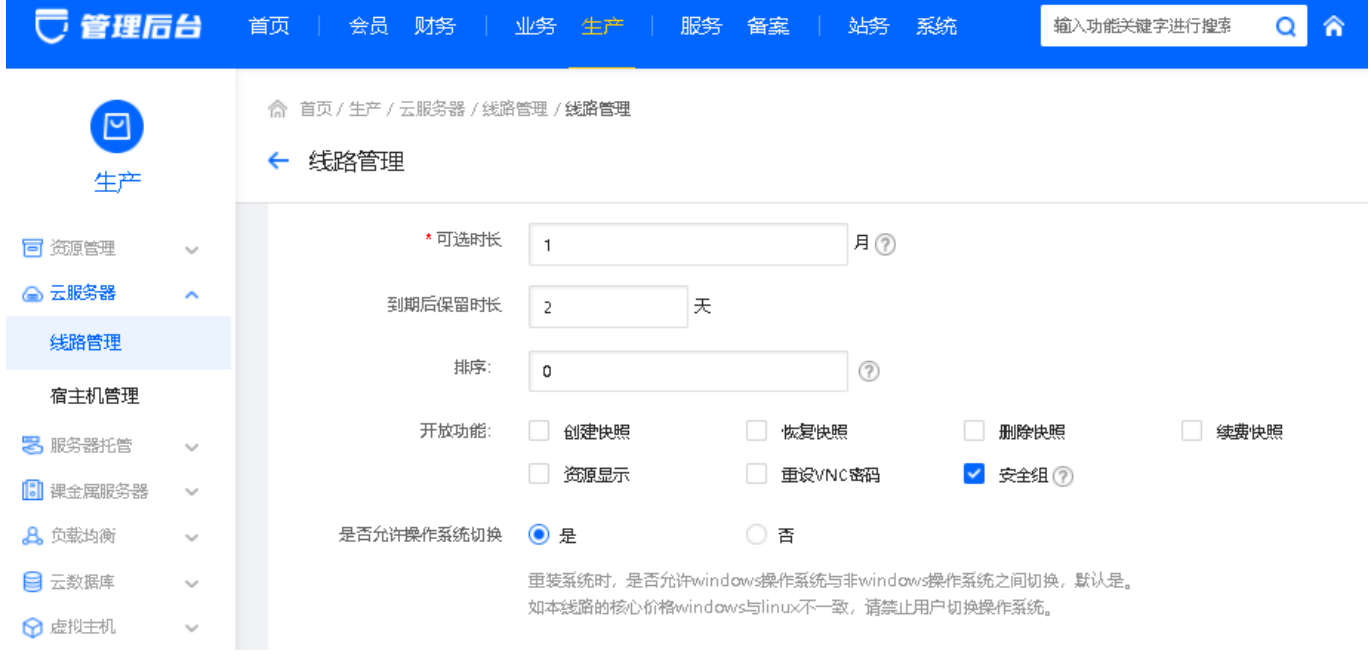

用户开通安全组

用户购买云服务器后可进入【用户中心】云服务器管理页面添加安全组;

注意:安全组仅支持支持KVM以及Hyper-V线路;

位置:用户中心>云服务器管理

|                                 | 早总览<br>亜       | Ⅲ 产品与服务 ▼ |                                    | 7 帮助文档                                       | <b>日</b> 站内偏<br>3 费用 | A<br><b>国工单</b>       |
|---------------------------------|----------------|-----------|------------------------------------|----------------------------------------------|----------------------|-----------------------|
| 控制台<br>$\overline{\phantom{a}}$ | 云服务器           |           |                                    |                                              |                      |                       |
| 目 云服务器                          | 云服务器管理         | 云服务器管理    | ◎ 全部线路<br>$\overline{\phantom{a}}$ |                                              |                      | 日 云服务                 |
| <b>III 服务器托管</b>                | 过户<br>$\wedge$ | 十 統<br>启动 | 更多操作<br>$\mathbf{v}$               | 请输入搜索关键词<br>IP地址<br>$\overline{\phantom{a}}$ | Q                    |                       |
| ■ 裸金属服务器                        | 发送PUSH         | 实例名称 ◆    | 监…<br>状态(全部) =                     | 配置<br>类型/到期日                                 | 自动续费/周期 ◆            | 课作                    |
| ◎ 云虚拟主机                         | 接收PUSH         | putian c1 | ● 运行中<br>45.<br>пH                 | 规格: 1核…<br>包年包月<br>带宽: 5M<br>2021-10-10 1    | 未开通                  | 管理 登录<br>升级<br>续费 更多▼ |

点击【管理】进入云服务器详情页面;

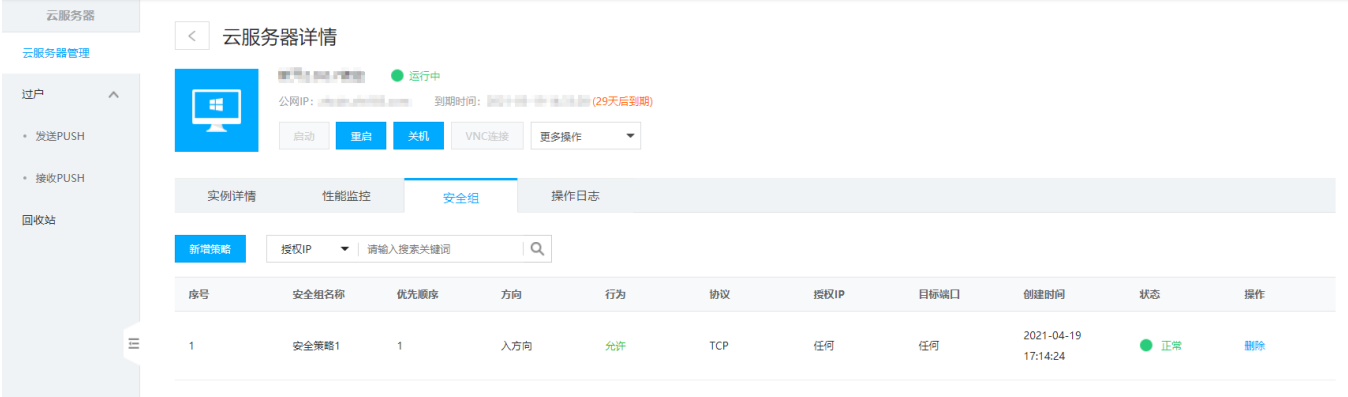

点击【新增策略】可直接给当前云服务器增加策略;

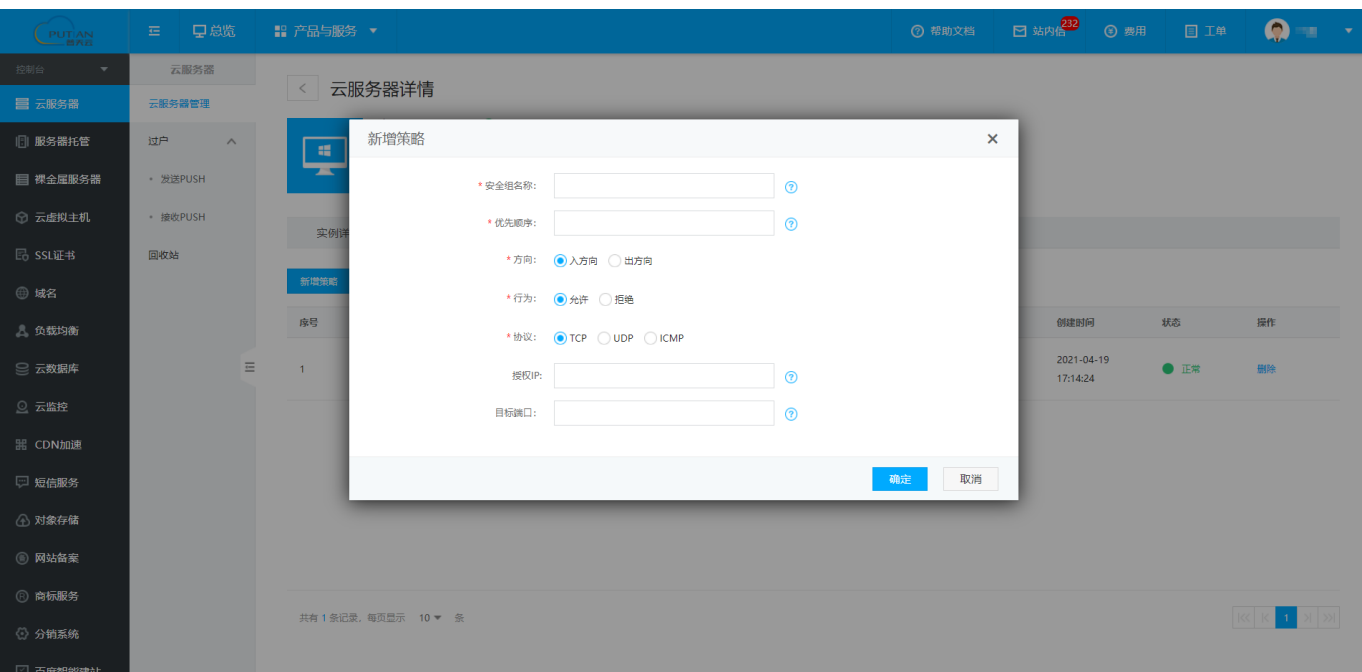

后台云服务器安全组管理

管理员可查看每台开通的云服务器设置安全组规则

位置:后台>业务>云服务器>业务管理

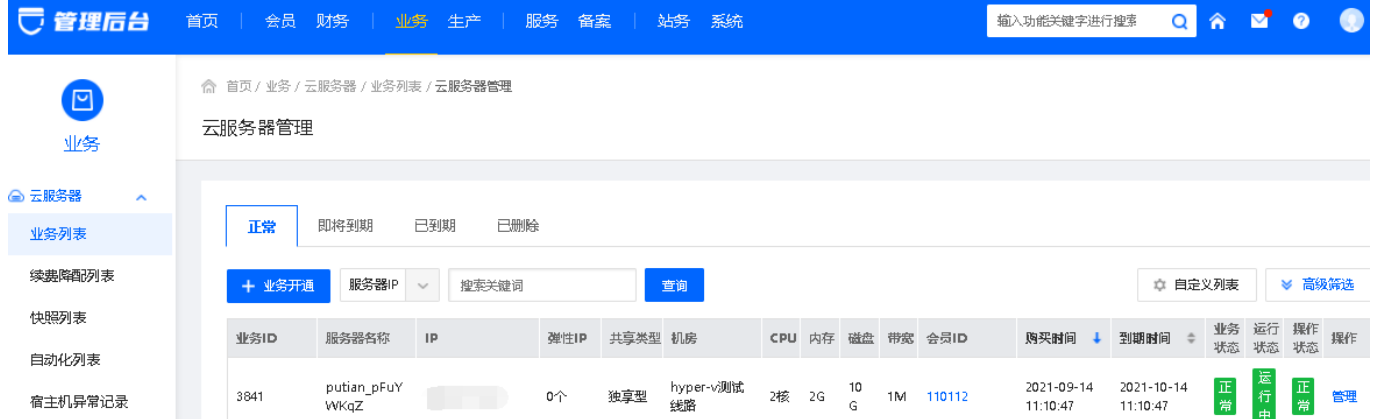

点击【管理】进入云服务器管理页面;

可查看当前云服务器安全组规则,也可删除/新增安全组策略;

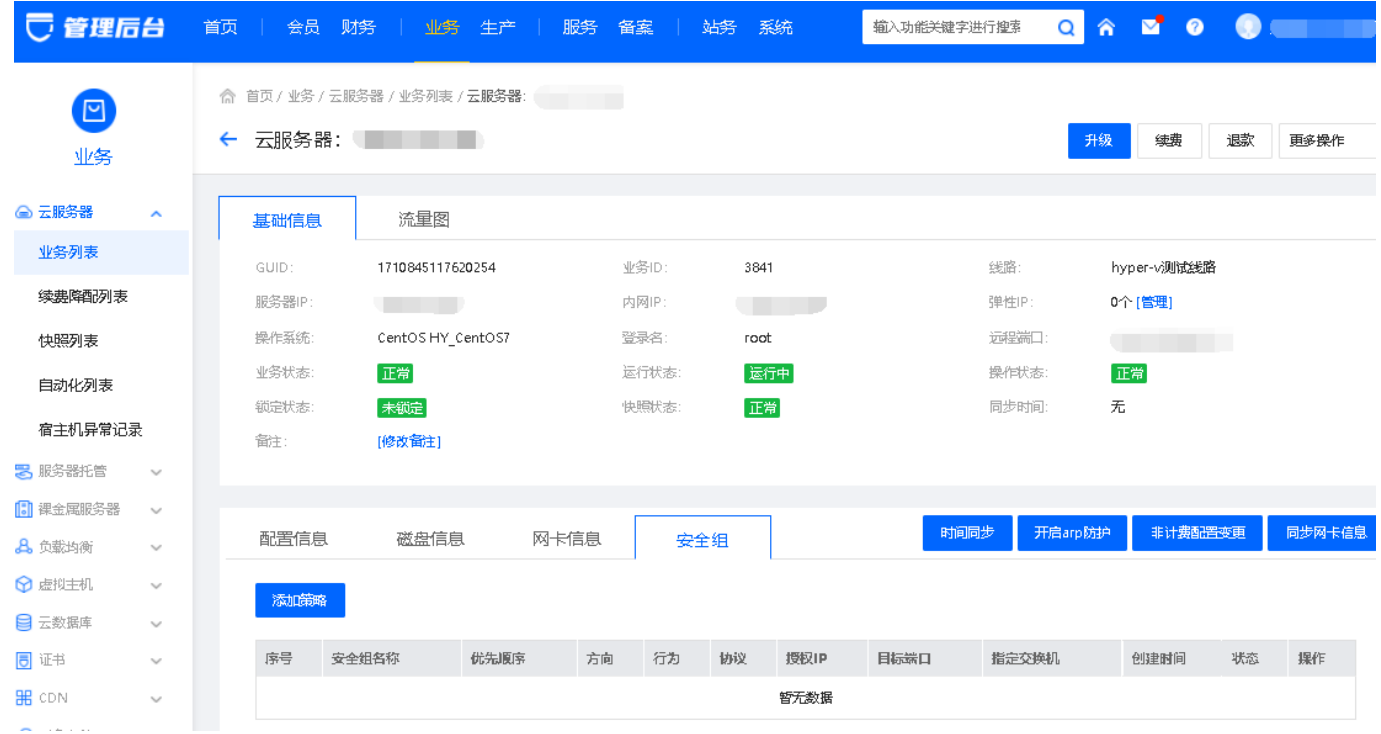